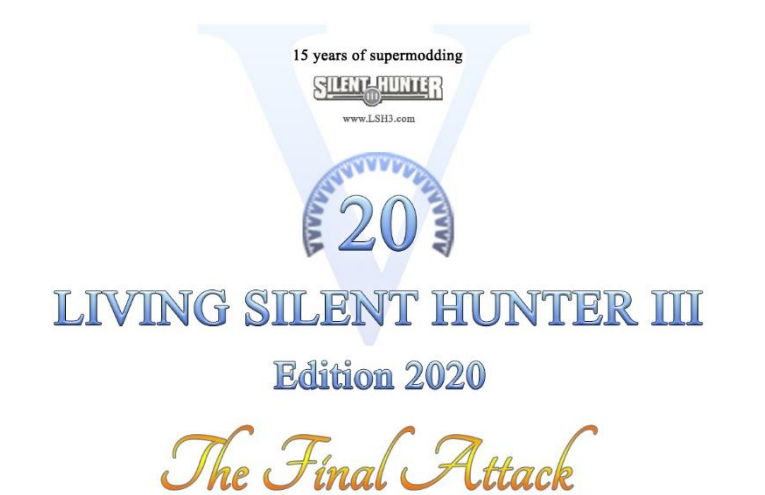

# **Installation Manual Supermod LSH3-2020**

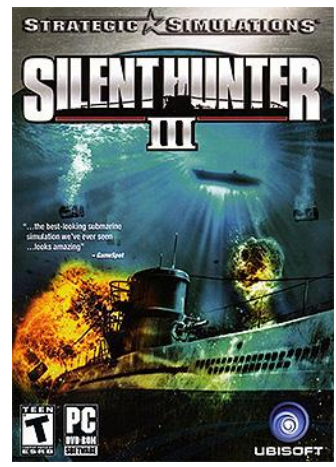

Note: Latest document version also downloadable at www.lsh3.com

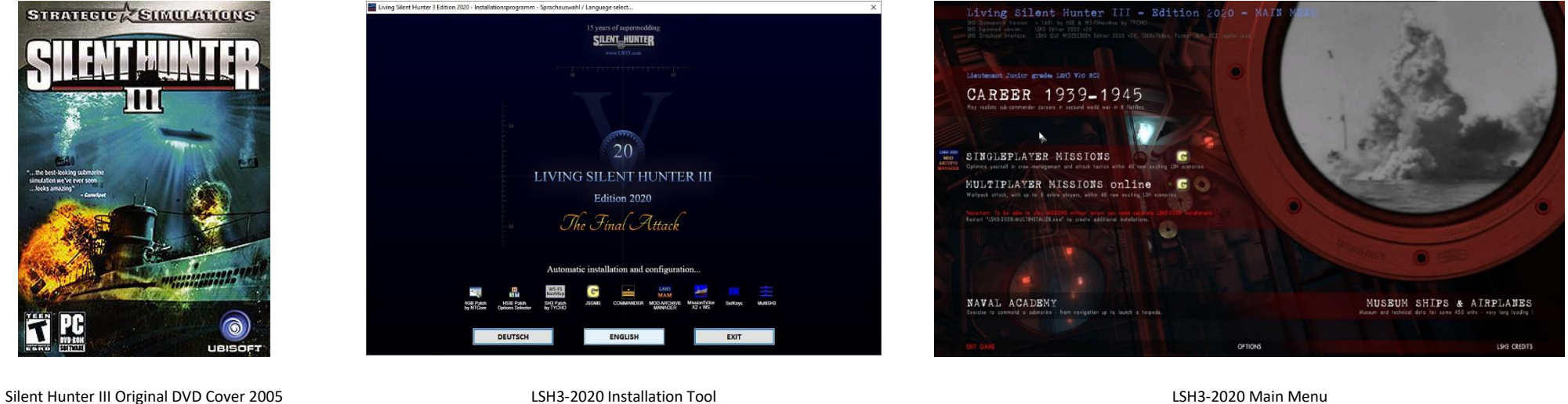

# **Contents**

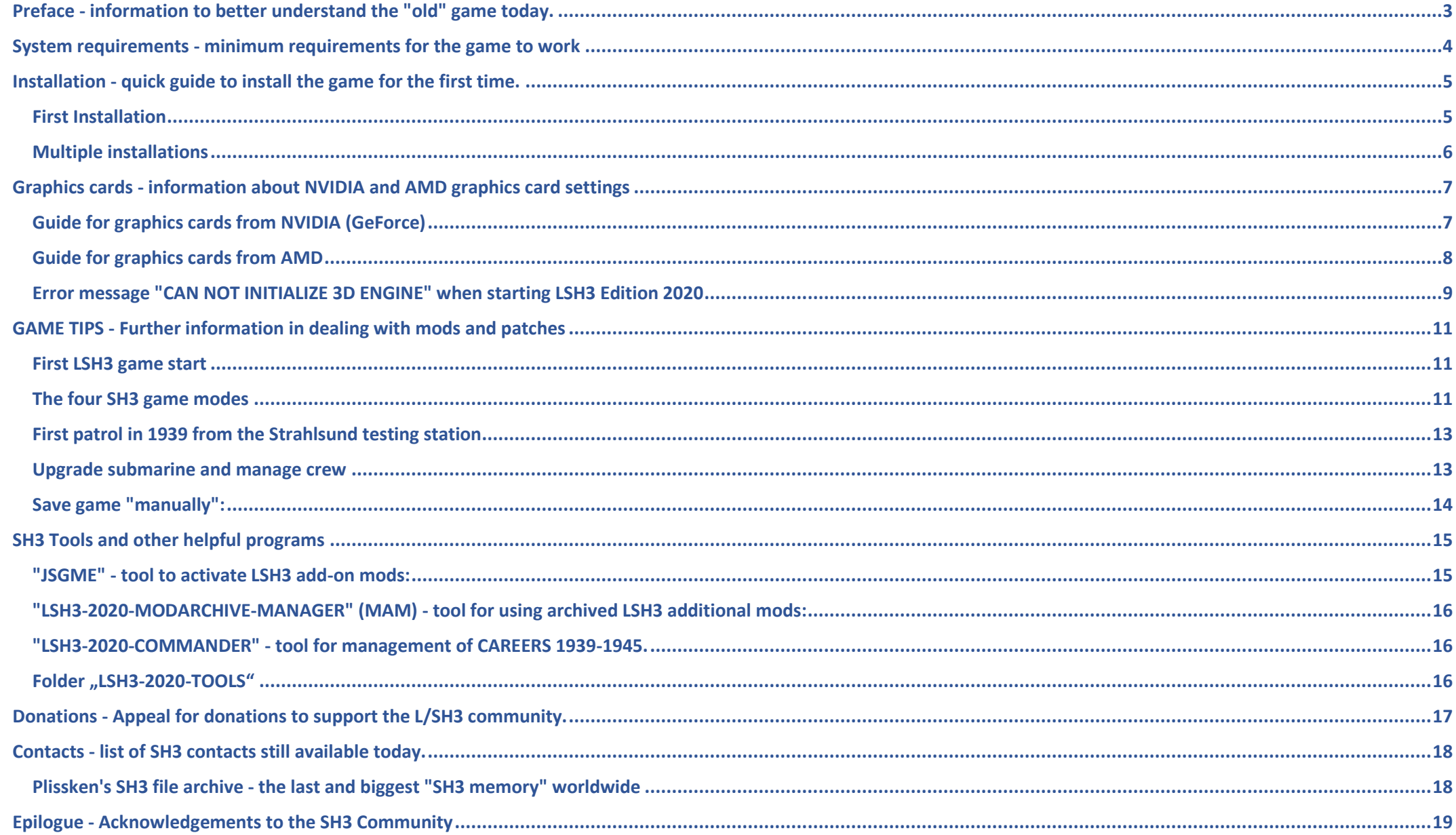

# <span id="page-2-0"></span>**Preface - information to better understand the "old" game today**

After the release of the original game "Silent Hunter III" by Ubisoft in March 2005, it was not immediately apparent how unique this WWII submarine combat simulation would become. This is because the first SH3 game version had countless "bugs". Fortunately, the Romanian SH3 dev team was able to fix a few more bugs until Ubisoft financially pulled the plug on the SH3 dev team (last SH3 patch version: 1.4.0.1, June 2005). After that, our SH3 community was on its own.

Over the past 15 years, hundreds of submarine fans worldwide (programmers, modders, designers and WWII historians) have worked privately and for free to improve the game year after year. Today, countless individual mods exist that can selectively improve SH3. Unfortunately, these, often uncoordinated, individual works have also led to new problems, for example, at the expense of compatibility and game stability. The creators of SH3 supermods (such as GWX, NYGM, WAC, CCOM, AOTD, LSH3) aimed to guarantee a certain game stability to the developed game by selecting and harmonizing the individual mods.

This SH3 Supermod "**Living Silent Hunter 3 - Edition 2020 - The Final Attack**" contains a careful selection and combination of SH3 add-on mods and SH3 patches available worldwide, taking into account our LSH3 quality criteria, such as compatibility, game stability, WW2 historical accuracy.

Please read this document completely! Each topic contains important information and valuable tips in dealing with Supermod "LSH3 Edition 2020".

After all these years, we would like to express our heartfelt thanks to many dear people (see page 19 for acknowledgements). No one would have ever thought it possible in 2005 that we would unite once again in the "Corona Year 2020" to keep SH3 alive beyond the 2020s!

One last time: "Good hunting, you hellhounds".

"The old men and the sea" - or - 15 years fighting for the wonderful submarine simulation game "Silent Hunter III" from Ubisoft!

**We dedicate our last LSH3-2020 Supermod to our deceased German and Swiss comrades:**

Mattias MATZ1962 († 22.01.2017), Marcel PATUXAI († 30.11.2017), Giesbert GILLEBERT († 11.04.2018), Robert ROWI († 23.08.2018) and Beni UHU († 15.06.2020).

**We all miss you!**

Urmel / Ariel and the LSH3-Team, December 2020

# <span id="page-3-0"></span>**System requirements - minimum requirements for the game to work**

Supermod "Living Silent Hunter 3 - Edition 2020" is a public and free project!

All our LSH3 files can always be downloaded for free on the official LSH3 website [www.lsh3.com.](http://www.lsh3.com/)

We strongly recommend not to use unverified and/or paid "LSH3" versions from other sources.

#### **System requirements for hardware and software:**

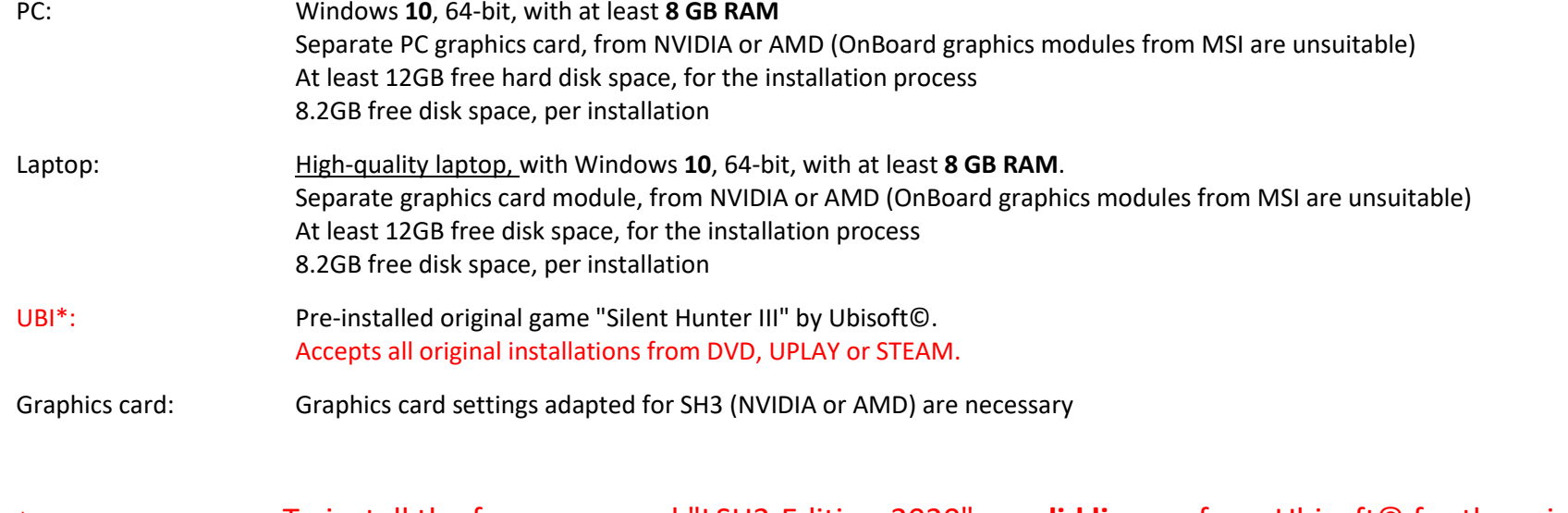

\*Note UBI: To install the free supermod "LSH3-Edition-2020", a **valid license** from Ubisoft© for the original game "Silent Hunter III ©" is **mandatory**! The LSH3 team distances itself explicitly from illegally acquired game licenses and/or pirated copies!

> The original game Silent Hunter III can be purchased at the **UBISOFT-STORE**, at[: https://store.ubi.com](https://store.ubi.com/) or also in the **STEAM-SHOP**, at:<https://store.steampowered.com/>

# <span id="page-4-0"></span>**Installation - quick guide to install the game for the first time.**

Always install LSH3-2020 on the fastest disk. An SSD data carrier is clearly preferable.

To run one or more installations, all LSH3-2020 download files must always be located in the same folder.

After downloading fro[m www.lsh3.com,](file:///D:/Spiele/__LSH3-KnowHow/_Manuals-2020/www.lsh3.com) the LSH3-2020 installation file (**LSH3-2020-INSTALLATION.EXE**) is usually located in the download folder.

We recommend to move the loaded file from the DOWNLOAD folder to a new folder **before the first installation.**

For example, create a new folder **\LSH3-2020-DOWNLOAD\,** move the loaded file into it and start the first installation from this folder.

### <span id="page-4-1"></span>**First Installation**

- 1. For the first installation open or start the downloaded file "**LSH3-2020-INSTALLATION.EXE".**
- 2. Confirm the optional Microsoft Defender SmartScreen security message to start the installation (see screens below).

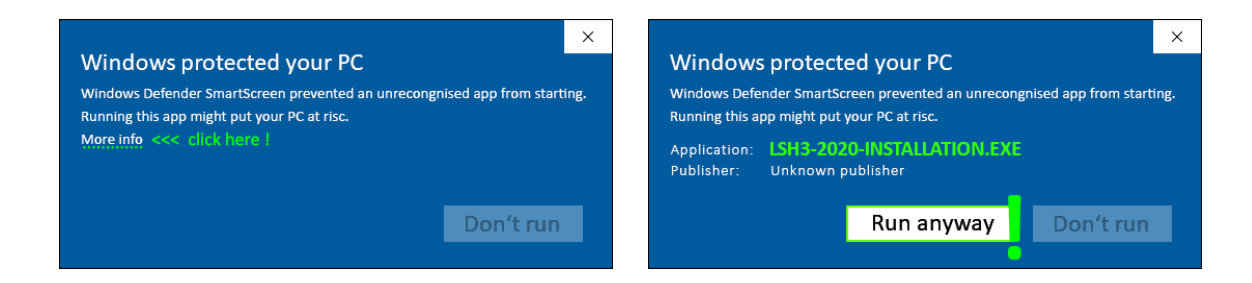

3. Follow the instructions in the LSH3-2020 installation program **exactly**!

Tip: Already **during the first installation**, think about whether you will need additional installations with different installation names later!

We strongly recommend to create multiple LSH3 Edition 2020 installations!

### <span id="page-5-0"></span>**Multiple installations**

If you only want to play **CAREERS** and never want to change anything in the game, you actually only need a game installation!

For ambitious SH3 U-Boat players who want to use the game to its full extent - i.e. with all included patch options, additional mods and mission packs - we strongly recommend to create multiple LSH3-2020 game installations! Why?

If you test mods and patches with only one CAREER installation and activate them afterwards, you risk the total loss of the created precious CAREER! Additional mods or patch options must always be tried and tested before applying desired settings in the LAUFBAHN installation. Such trial runs must never be tested on the CAREER installation! A second LSH3 installation is therefore useful.

With a second LSH3 installation 40 new SINGLE PLAYER MISSIONS can be activated and played! Use the additional mod "LSH3-2020\_Single-&OnlineMultiMissions\_NoCareer" in the LSH3-2020 MOD ARCHIVE MANAGER. All SINGLE PLAYER MISSIONS allow the free choice of submarine type, year, equipment and crew. This also makes it possible to test all included patch options and additional mods in all game situations. The training and mastering of SINGLE PLAYER MISSIONS is an important basis to be able to play through a CAREER until 1945 later on.

**After** the first installation (file: LSH3-2020-INSTALLATION.EXE) in the same folder is new also the

**Multi installation file "LSH3-2020-MULTIINSTALLATION.EXE"!**

To create further installations simply start the file **"LSH3-2020-MULTIINSTALLATION.EXE".**

This way the large installation package does not need to be unpacked again.

For more on MULTIINSTALLATION, see also TIPS starting on page 11.

# <span id="page-6-0"></span>**Graphics cards - information about NVIDIA and AMD graphics card settings**

In order to play "LSH3 Edition 2020" under Windows 10 and with modern graphics cards, it is mandatory to adjust the graphics card settings. For both NVIDIA and AMD graphics cards, the graphics card driver for SH3 has to be adjusted manually. (For AMD, see the following pages).

# <span id="page-6-1"></span>**Guide for graphics cards from NVIDIA (GeForce)**

#### **NVIDIA (GeForce) graphics card driver settings (example image):** Necessary widescreen resolution: **1360x768** pixels

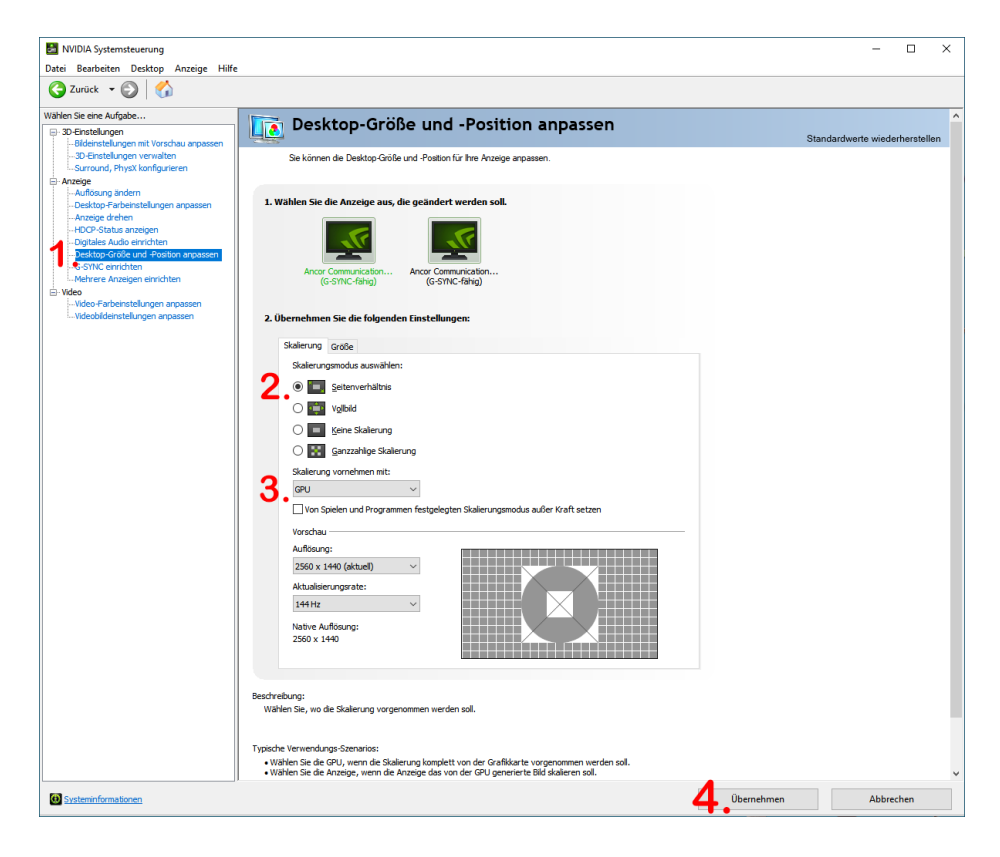

Proceed as follows:

- a) a) Start the **NVIDIA Control Panel**:
- b) b) Switch to the **Adjust desktop size and position** view (point **1**).
- c) c) **Change** the settings under **Scaling**:
- d) Under **Scale Mode**: **aspect ratio** must be selected (point **2**)
- e) Under **Make scaling with**: **GPU** must be selected (point **3**)
- f) d) **Apply/save** the settings (point **4**)

Then start the game.

If "error messages" come up, for example...

#### "**Can not initialize 3D engine**"

...further settings must be made.

Read the following pages, starting on page 9.

(Assistance also directly at [support@lsh3.com](mailto:support@lsh3.com) )

### <span id="page-7-0"></span>**Guide for graphics cards from AMD**

Compared to NVIDIA, there are unfortunately more problems with AMD graphics cards to start the "old" game with the required widescreen resolution (1360x768px). Some current AMD driver versions unfortunately do not allow the widescreen resolution (1360x768px)! However, the widescreen resolution (1360x768px) can be "added" or "forced" to the AMD driver afterwards, if necessary.

Depending on the AMD driver version, the following simple AMD settings already worked, proceed as follows:

**Settings for AMD graphics card drivers** (example image): Necessary widescreen resolution: 1360x768 pixels

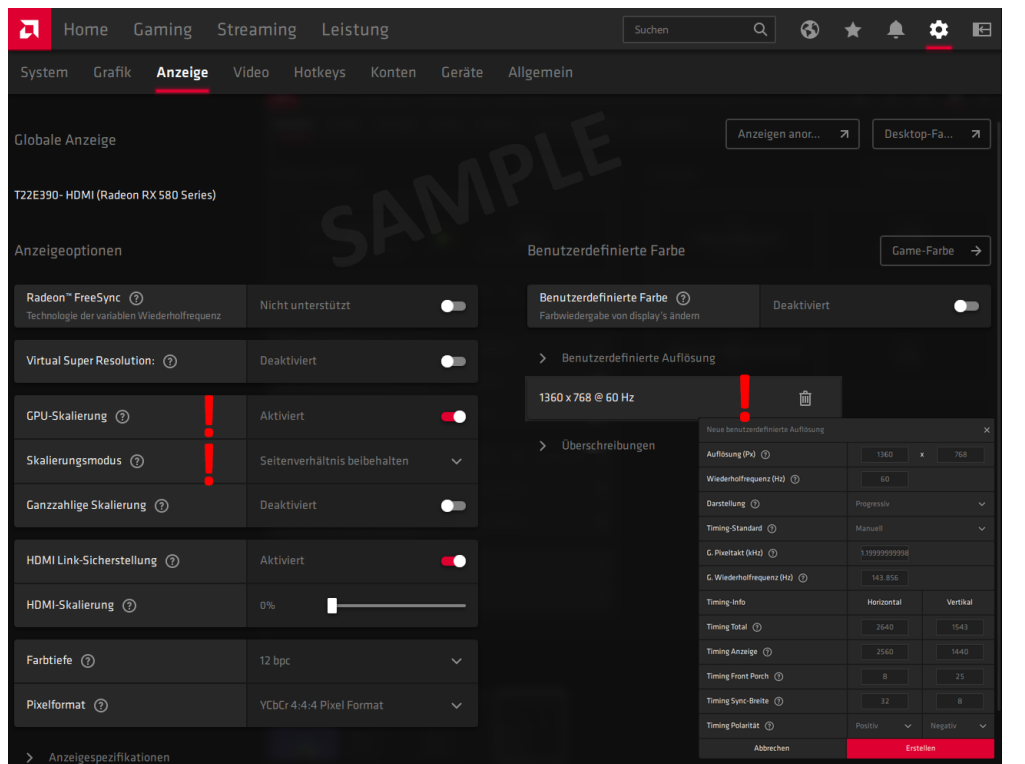

Proceed as follows:

a) Start the **AMD Control Panel**: b) Switch to the **Display** view c) Change the **GPU Scaling** setting to **Enabled**. **Change** the **Scaling Mode** setting to **Keep Aspect Ratio Check** the **Custom Resolution** to **1360x768 @ 60HZ** The changes are effective immediately

Then start the game.

If "error messages" come up, for example...

#### "**Can not initialize 3D engine**"

...further settings must be made.

Read the following pages, starting on page 9.

(Assistance also directly at [support@lsh3.com](mailto:support@lsh3.com) )

# <span id="page-8-0"></span>**Error message "CAN NOT INITIALIZE 3D ENGINE" when starting LSH3 Edition 2020**

In order to start "LSH3 Edition 2020", the graphics card driver must enable the widescreen resolution "1360x768px".

If this resolution is not provided in the graphics card driver, the error message **"CAN NOT INITIALIZE 3D ENGINE"** will appear.

Depending on the graphics card driver version, the missing widescreen resolution (1360x768px) can be "added" directly in the respective NVIDIA or AMD control panel.

Enable/check "1360x768px" resolution, under **NVIDIA** Enable/check "1360x768px" resolution, under **AMD**

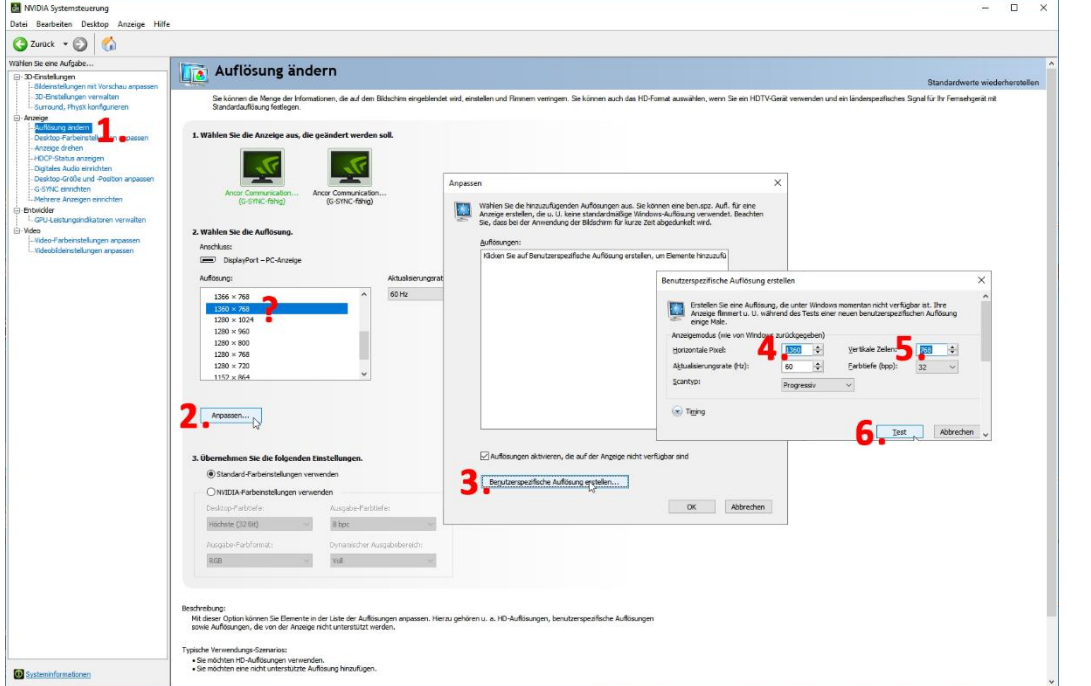

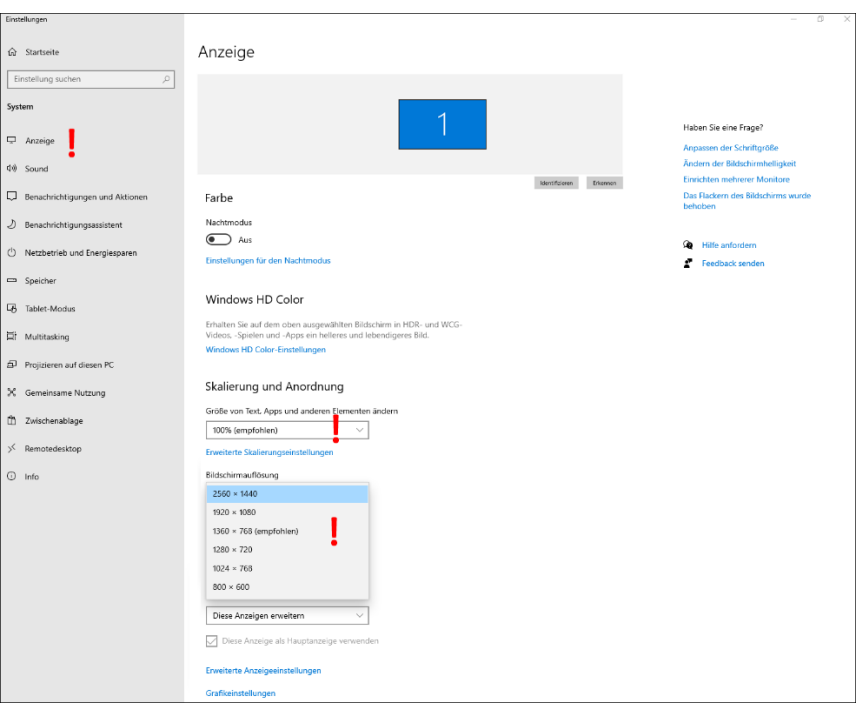

After that, start the game and test if the game works without errors.

Unfortunately there are also graphics card driver versions which do not allow to add the resolution "1360x768px"! For this case there is the tool **"Custom Resolution Utility - CRU".** Herewith the resolution "1360x768px" can be set manually or "forced".

Download "Custom Resolution Utility - CRU" from the manufacturer for free here:<https://www.monitortests.com/forum/Thread-Custom-Resolution-Utility-CRU>

After installing "LSH3-2020", the tool is also present on your disk, in the installation folder, under **\\_LSH3-2020-TOOLS\Custom-Resolution-Utility.**

#### **«Custom Resolution Utility – CRU» - Set Resolution «1360x768px»**

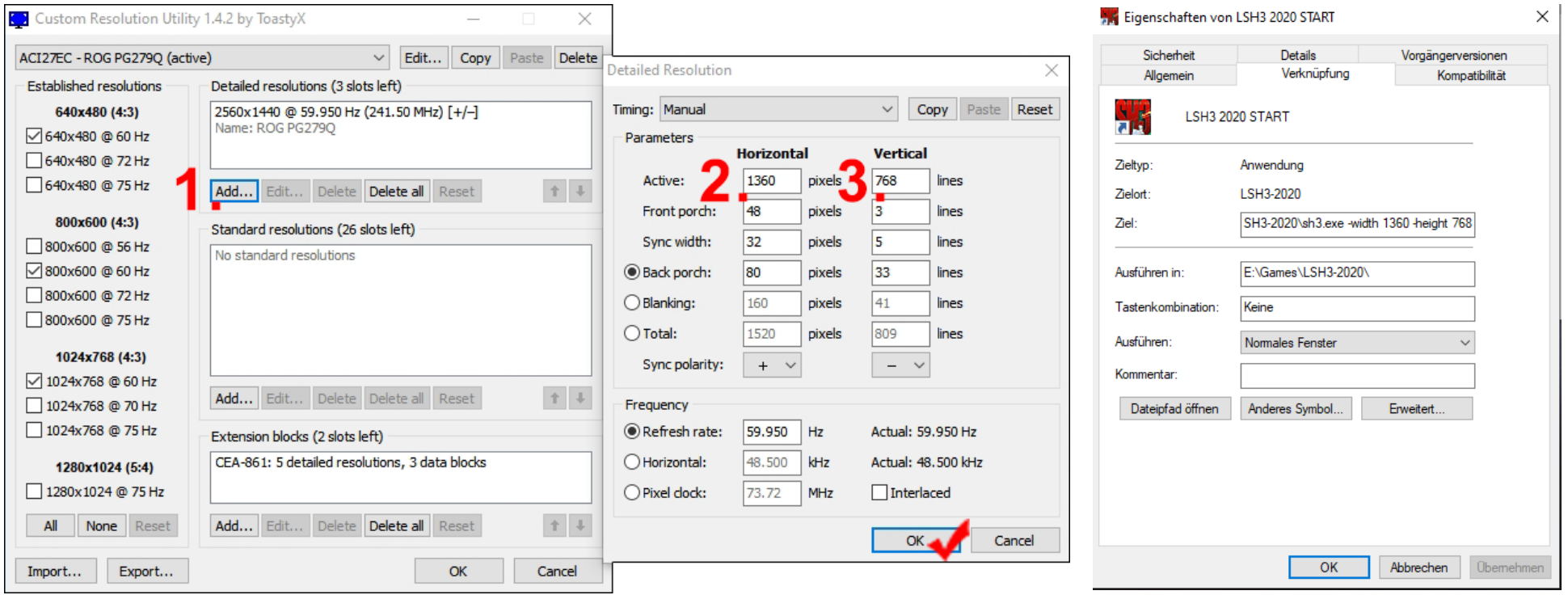

**Then quit "Custom Resolution Utility - CRU", restart the computer, and test if LSH3-2020 starts without errors.**

# <span id="page-10-0"></span>**GAME TIPS - Further information in dealing with mods and patches**

The following tips and information contain 15 years of experience with L/SH3. We therefore strongly recommend to implement all information to enjoy the old game as crash-proof as possible!

### <span id="page-10-1"></span>**First LSH3 game start**

After each installation - as the first action - one of the five "TUTORIALS" should always be started. Start one of the TUTORIALS, test briefly whether everything basically works, finish the TUTORIALS and then finish the game completely. Only with termination of the game, all game settings of a new installation are "saved" and are therefore "valid" for further game starts.

### <span id="page-10-2"></span>**The four SH3 game modes**

The original SH3 concept from UBISOFT was designed to play four different SH3 game modes - with only one installation - ("TUTORIAL", "CAREER" as well as "SINGLE PLAYER MISSIONS" and "MULTI PLAYER MISSIONS (Online)"). Unfortunately, the "four game mode concept" was not sufficiently programmed out at the time and therefore never worked flawlessly. If you want to use all four SH3 game modes today, you need three separate LSH3 installations.

#### **Play CAREER mode**

We always recommend that you first complete all five "COMMANDER TRAINING COURSES" and finish them with an examination. Only by completing the exams will your "commander" have the earned "experience bonus" to be optimally equipped for a "CAREER".

#### **Play «CAREER 1939-1945»**

Playing a historical **CAREER** is the "king mode" of SH3 and by far the biggest challenge for the player.

A **CAREER** is usually played for years. Starting a new **CAREER** is therefore a very important and long-term decision.

Therefore, there are many things to consider.

Once a new "CAREER" is started, **no changes to the game (through mods or patches) may be made afterwards**.

It is therefore important to know before starting a new "CAREER", whether you need additional mods or want to change patch options.

If this is disregarded - i.e. if additional mods or patch options are activated **later** - this will most likely lead to the loss of the entire "CAREER". Additional mods or patch options should at least be tested in a "TUTORIAL" (not recommended) before creating a new "CAREER".

We recommend creating a second installation to be able to test additional mods or patch options in detail. Advantage: The second installation can also be used for SINGLE PLAYER MISSIONS!

Start the multi-installation program **("LSH3-2020-MULTIINSTALLATION.EXE")** to create another LSH3-2020 installation.

#### **Play SINGLE PLAYER MISSIONS**

The best training for a later CAREER is to play as many SINGLE PLAYER MISSIONS as possible first! In LSH3-2020 there are 40 exciting new "SINGLE PLAYER MISSIONS" available (Mod: " LSH3-2020 Single-&OnlineMultiMissions NoCareer"). As mentioned above, for SINGLE PLAYER MISSIONS you need a second separate LSH3-2020 installation. CAREERand SINGLE PLAYER MISSIONS should never be played with only one installation! Advantage: This second installation can also be used for extensive testing for mods or patches. Start the multi installer ("**LSH3-2020- MULTIINSTALLATION.EXE**") to create another LSH3-2020 installation (for SINGLE MISSIONS).

#### **Play "MULTIPLAYER MISSIONS (Online)".**

For the LSH3 team it was always important to be able to play together online. **The game experience of hunting together in a pack is simply unsurpassed!** Unfortunately, UBI has neglected the SH3 MULTI PLAYER modes (online) and the necessary UBI game servers are no longer available for years. The only way to still play "SH3 in a pack" online today allows the VPN tool HAMACHI (LogMeIn-HAMACHI). The installation of "LogMeIn-HAMACHI" for SH3 is a bit demanding, but works fine. You can find the tool "LogMeIn-HAMACHI" and the manual in the installation folder under **...\\_LSH3-2020-TOOLS\Hamachi - Online\** !

In LSH3-2020 there are 40 exciting new "MULTI PLAYER MISSIONS" available (Mod: "\_LSH3-2020\_Single-&OnlineMultiMissions\_NoCareer"). If you want to play "MULTI-MISSIONS (Online)" you need a separate LSH3-2020 installation.

Important: To be able to connect to each other online, **a fixed/identical mod setting of all players is always necessary.**

Start the Multi-Installation program **("LSH3-2020- MULTIINSTALLATION.EXE")** to create another LSH3-2020 installation (for ONLINE). Then start the **LSH3-2020-MOD-ARCHIV-MANAGER** to unlock the mod **"\_LSH3-2020\_Single-&OnlineMultiMissions\_NoCareer**" for JSGME.

During an online session we strongly recommend to connect via a live communication tool (e.g. Skype or TS), because many things have to be discussed live! The server creator should give clear instructions, e.g. about the mod accepted in the session, allowed boats and login order!

### <span id="page-12-0"></span>**First patrol in 1939 from the Stralsund testing station**

In LSH3, the world war scenario starts as early as **August 1, 1939**, one month before the historic start of the war on September 1, 1939.

At **CAREER START in 1939**, the **first patrol** should and must be completed from the Stralsund testing station. Thus, exactly at the beginning of the war, combat operations and flotilla transfers become possible on September 1, 1939!

For the first **test patrol,** the given submarine **must never** be changed**!** Observe the given time window of the test patrol, fulfil the mission objectives and do not dock in Stralsund too early! Immediately after docking in Stralsund, a flotilla transfer can be requested, e.g. to the 1st or 7th flotilla. If the message GRID SQUARE/GS = NULL appears afterwards, you have docked too early and the first **test patrol** must be repeated.

After **completion of each patrol with a new boat,** the game must be completely terminated!

This reduces the risk of not being able to load the achieved game state.

### <span id="page-12-1"></span>**Upgrade submarine and manage crew**

Newly selected submarine types (their boat equipment or crews) **may never be changed or upgraded before a first (test) patrol**! For each newly selected submarine type, the **first (trial) patrol** must always take place in the specified **original condition of boat and crew**! Only **after** completion of the **first patrol**, promotions of the crew can be made.

Always finish the game completely after the first completed patrol run!

This reduces the risk of not being able to load the existing savegame again.

#### **If the first trial patrol run is successfully completed, the following rules apply:**

- 1. always promote your crew **directly after the completed patrol**!
- 2. always exit the game completely after each completed mission!
- 3. always upgrade your submarine before the next patrol

If these procedures are followed consistently, the risk of not being able to load the last savegame is significantly reduced!

# <span id="page-13-0"></span>**Save game "manually":**

Before and after each patrol, your commander's progress is **automatically** saved. These automatic save points set by SH3 are quite reliable and can usually be reloaded without errors. Caution should be taken when changing the type of submarine, when upgrading the equipment of the boat and / or also when transferring to another flotilla! If this is the case, the game should be ended completely after the completion of the next enemy journey.

If after restarting the game, the CAREER can be loaded from the last save point, all changes have probably been applied correctly.

Unfortunately, SH3 is **still very error-prone when "manually saving the game at sea**"!

During a patrol, the game situation can be saved manually at any time, but you can not be sure whether this manual save can be reloaded later, or will work again later.

Many years of experience have shown that "manual saving" can often lead to the loss of the entire CAREER.

#### **For the safety of a valuable "CAREER 1939 to 1945" we therefore recommend not to use manual saving at sea at all!**

If you still want to create manual save points at sea, you should follow these rules:

- 1. your boat must have at least 25 km distance to land
- 2. your boat must have at least 25 km distance to other entities
- 3. there must not be any interactions, for example no sensing messages or even fighting actions etc.
- 4. after each manual save point, the game **should be exited completely!**

If errors still occur (after restarting the game) when loading the last enemy run (or the last manual save point), this last patrol is faulty and thus permanently lost. In this case, you can only try to load previous save games (before/after patrols).

At best, you lose only one or more patrols, all the way back to the boat or even flotilla change. In the worst case, the entire CAREER can no longer be loaded, caused by manual save points at sea!

# <span id="page-14-0"></span>**SH3 Tools and other helpful programs**

**Note: After installing "LSH3-2020" all necessary mods and patches are already installed and activated. To play LSH3-2020 you do not need any further customization!**

# <span id="page-14-1"></span>**"JSGME" - tool to activate LSH3 add-on mods:**

With tool "JSGME" - only if needed(!) - further additional mods can be activated.

If you want to use additional mods, you should read the respective "Additional mod instructions" (PDF) first! The corresponding additional mod instructions are located > in the installation folder > **in the subfolder** "**\_LSH3-2020-MANUALS**". We strongly recommend to test the effects of additional mods first by means of a separate installation, before you activate additional mods for a new "CAREER".

**Add-on mod: "\_LSH3-2020\_\_\_Patch\_HSIE-V16B1" in "JSGME":**

### **The HSIE patch is already active by the installation of LSH3-2020 and thus all HSIE options are set optimally for LSH3-2020. Therefore this additional mod - for normal gameplay - should not be activated!**

With "HSIE OPTIONS SELECTOR" profound realism changes of the game are possible.

We recommend such interventions only for SH3 professionals with many years of experience in using HSIE patch options. First read the manual "LSH3-2020\_Patch\_HSIE-V16B1\_EN.pdf" or the help (Help button) in "HSIE OPTIONS SELECTOR».

**If you want to make changes, you first have to start the HSIE tool "LSH3 2020 HSIE OPTIONS SELECTOR" (via desktop shortcut).** Change the desired setting in the "HSIE OPTIONS SELECTOR" and save it.

So that these in the game become active now in "JSGME" the add-on mod " LSH3-2020 Patch HSIE-V16B1"!

Important: Changes to the "HSIE OPTIONS SELECTOR" options must always be made before starting a new "CAREER".

If changes are made during an existing CAREER, this will inevitably lead to a game crash and loss of the entire CAREER!

# <span id="page-15-0"></span>**"LSH3-2020-MODARCHIVE-MANAGER" (MAM) - tool for using archived LSH3 additional mods:**

The "archived" LSH3 additional mods are not necessary for "normal" playing and therefore not listed directly in "JSGME" for a better overview.

The "archived" additional mods are located in the installation folder, in the subfolder "\_LSH3-2020-MODARCHIVE".

To use/activate the archived additional mods in "JSGME", start the tool **"LSH3-2020-MODARCHIVE-MANAGER" (via desktop shortcut**).

Mark there the desired additional mod and click on **COPY ARCHIVE-MOD TO JSGME**. After that the additional mod is available in "JSGME" and can be activated there if necessary. Also here it is recommended to read the respective additional mod instructions first.

# <span id="page-15-1"></span>**"LSH3-2020-COMMANDER" - tool for management of CAREERS 1939-1945.**

The "LSH3-2020-COMMANDER" is a powerful SH3 tool to manage commanders' CAREERS in detail. Also here we strongly recommend to read the document "**LSH3-2020-COMMANDER\_EN.pdf**" first.

### **Important: If you want to manage and play CAREERS in the future with "LSH3-2020-COMMANDER", you must be aware that the game can only be started with "LSH3-2020-COMMANDER" afterwards!**

It is also important to understand the connection between the setting options in "LSH3-2020-COMMANDER in combination with the setting options of "HSIE OPTIONS SELECTOR". In any case, the use of "LSH3-2020-COMMANDER" and/or in combination with "HSIE OPTIONS SELECTOR" should be checked first. For this we recommend to create a separate "LSH3-2020" installation. This can also be used for SINGLE PLAYER MISSIONS.

If you, without in-depth knowledge, use "LSH3-2020-COMMANDER" and "HSIE OPTIONS SELECTOR" together and start new CAREERS, you must expect that CAREERS suddenly no longer work, or save points can no longer be loaded.

As said, we strongly recommend to create multiple installations to test all included additional mods, patches and tools before applying the desired settings to the RUN installation. Another LSH3-2020 installation (e.g. for tests or even SINGLE PLAYER MISSIONS) is best suited for this. Start the multi installation program ("**LSH3-2020-MULTIINSTALLATION.EXE**") to create another LSH3-2020 installation.

### <span id="page-15-2"></span>**Folder "LSH3-2020-TOOLS"**

**The LSH3-2020 desktop shortcut can be used to directly access the folder** "**LSH3-2020-TOOLS**". There are many helpful programs, for players and SH3 modders. For example PicPick, for optimal screenshots, FRAPS, for video recordings, HAMACHI, for online connection, and much more. Just have a look and read the respective information texts!

# <span id="page-16-0"></span>**Donations - Appeal for donations to support the L/SH3 community.**

For 15 years the LSH3 team has financed all running costs for the public and free LSH3 project itself.

We also donate regularly ourselves, e.g. for forums, licenses or HW/SW purchases.

So today we are grateful for every single donation, because by donating you support the survival of the whole L/SH3 community worldwide!

Please donate via **PayPal** simply and directly to PayPal recipient: **donation@lsh3.com**

Or contact us by mail, at [donation@lsh3.com](mailto:donation@lsh3.com)**,** for a donation via bank details.

Please let's work together to keep our all L/SH3 project alive - even beyond 2020!

# <span id="page-17-0"></span>**Contacts - list of SH3 contacts still available today.**

Countless SH3 enthusiasts around the world worked on improving the game. The best works were summarized in the following **supermods**:

**LSH3** - **L**iving **S**ilent **H**unter **III** - **Edition 2020** by **Urmel**, **Blueduck**, **Eremit** & **Team** Full Version: v20 Release: December 2020 Content: 4GB Patch, HSIE&TYCHO Patch, JSGME, SH3-Commander Requires Windows: 10, 8GB RAM, 2GB VRAM Original Download & Support[: www.lsh3.com](http://www.lsh3.com/)

**CCoM** - **C**aptain's **C**hoice of **M**ods by **Rowi58** († 23.08.2018) Full Version: v12 Release: 2016 Content: JSGME, SH3-Commander Requires Windows: 7 or newer, 8GB RAM Download[: Forum DMP > CCOM](https://www.designmodproject.de/forum/ccom-captain-s-choice-of-mods)

**NYGM** - **N**ot **Y**our **G**randmothers **M**od Tonnage War Mod by **Stiebler** & **Team** Full Version: v3 Release: 2011 / Update: 2017 Content: Many Patches and tools Requires Windows: XP or newer Information & Download[: http://www.subsim.com/mods1/nygm/](http://www.subsim.com/mods1/nygm/)

**GWX** - The **G**rey **W**olves E**x**perience by **Kptn. Lehmann, Jimbuna & Team** Full Version: v3 Gold Release: 2011 Content: JSGME Requires Windows: XP or newer Original Download[: http://www.thegreywolves.com/](http://www.thegreywolves.com/)

**WAC** - **W**ar **A**ce **C**ampaign by **HanSolo** Full Version: v5.2 Release: 2019 Content: Many Patches and Tools Requires Windows: XP or newer Original Download[: http://war-ace-campaign.webnode.at/](http://war-ace-campaign.webnode.at/) **AOTD** – **A**ces **o**f **t**he **D**eep by **CaptainNemo & Team** Full Version: v2.02 Release: 2006 Content: No tools Requires Windows: XP or newer Download[: Forum SUBSIM > AOTD](https://www.subsim.com/radioroom/showthread.php?t=88518)

Even after 15 years, the SH3 gaming community is still very much alive and active. **Contact with like-minded people and concrete SH3 help is available in the following forums:**

SH3 forums in German language: **HdR:** [Hafen der Röhrenfahrer](https://roehrenfahrer.iphpbb3.com/forum/index.php?nxu=22161106nx65653) **DMP:** <https://www.designmodproject.de/> **Ubisoft**[: https://forums-de.ubisoft.com/](https://forums-de.ubisoft.com/forumdisplay.php/17-Silent-Hunter) directly at SH3 SH3 forums in English language: **SubSim**: [www.subsim.com](http://www.subsim.com/) **Ubisoft**: [https://forums.ubisoft.com/](https://forums.ubisoft.com/forumdisplay.php/50-Silent-Hunter?s=e03cadb6393199f81c802d23215c7e61) directly at SH3

### <span id="page-17-1"></span>**Plissken's SH3 file archive - the last and biggest "SH3 memory" worldwide**

Plissken 04 collects tirelessly and worldwide any files for SH3 since 15 years! If you are looking for something for SH3, you will find it on Plissken's server for sure!

Here are the access data to the Plissken file server: [https://maikhaas.synology.me](https://maikhaas.synology.me/joomla/index.php?option=com_content&view=category&layout=blog&id=20&Itemid=331&lang=de)

# <span id="page-18-0"></span>**Epilogue - Acknowledgements to the SH3 Community**

Responsible for the creation of the supermod version "**Living Silent Hunter 3 - Edition 2020 - The Final Attack**" are:

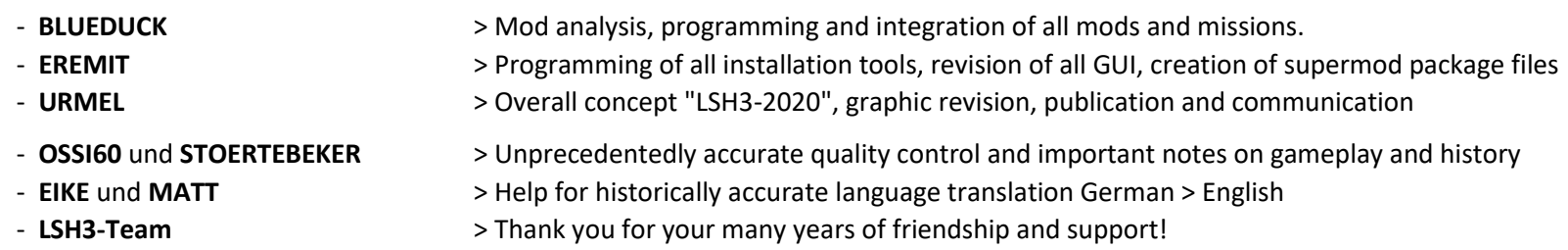

We thank the last major maritime submarine forums, for many years of support and cooperation for L/SH3:

- **SUBSIM** the world's largest submarine forum. Thanks to **ONKEL NEAL** and **THEBERBSTER**, your ideology is the inspiration of us all!
- **HDR Hafen der Röhrenfahrer** the german speaking submarine forum for SH3 pros. Thanks to **WURMONKEL**, **OSSI60** and **STOERTEBEKER**!
- **DMP Design Mod Project** the big german speaking submarine forum. Thanks to **RIKO** and **BIINNG** for your support.

Looking back over the last 15 years, one would actually have to mention hundreds of people at this point. A complete list seems impossible. The following people have definitely enriched our SH3 world and are an unforgettable part of the success of SH3 and LSH3 Supermod 2020:

- **ROWI**, the last **great German SH3 Supermodder** (deceased 23.08.2018) and responsible for hundreds of mods for **SH3**, **LSH3** and **CCOM**
- **HSIE**, **STIEBLER and TYCHO**, for groundbreaking **SH3 patches**
- **JAESEN JONES**, for his ingenious tools **JSGME** and **SH3**-**COMMANDER**
- **KPTN.LEHMAN, JIMBUNA** & Team responsible for Supermod **G**WX The **G**rey Wolves E**x**perience
- **STIELBER** & Team, responsible for Supermod **NYGM N**ot **Y**our **G**randmothers **M**od
- **CAPTAINNEMO** & Team, responsible for Supermod **AOTD A**ces **o**f **t**he **D**eep
- **HANSOLO,** responsible for Supermod **WAC W**ar **A**ce **C**ampaign

The great works of **AHNENERBE/ARP, BRODAGA, ANVART, JPB, SEADLER, FRIEDL, SCHORSCH, WURMONKEL, BACKSCHAFTER, CONUS, KERMIT** and many many more, was/is essential for the progress of SH3.

My personal thanks also go to the many here unnamed modders, who have made possible by their loving detail work, that SH3, even beyond the terrible Corona year 2020, will still endure!

LSH3 Urmel / Ariel, 23. of December 2020